**UNIVERSIDAD NACIONAL ABIERTA Y A DISTANCIA UNAD**

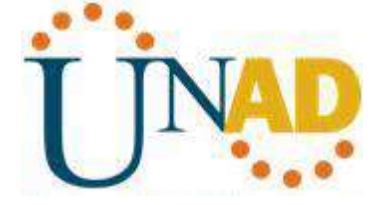

### **Curso DIPLOMADO DE PROFUNDIZACION CISCO CCNA**

### **Tutor: GIOVANI ALBERTO BRACHO Grupo: 203092\_11**

**Realizado por: Willmer Aguilera Varela** 

**ECBTI- INGENIERIA ELECTRONICA Bogotá, Colombia 2019**

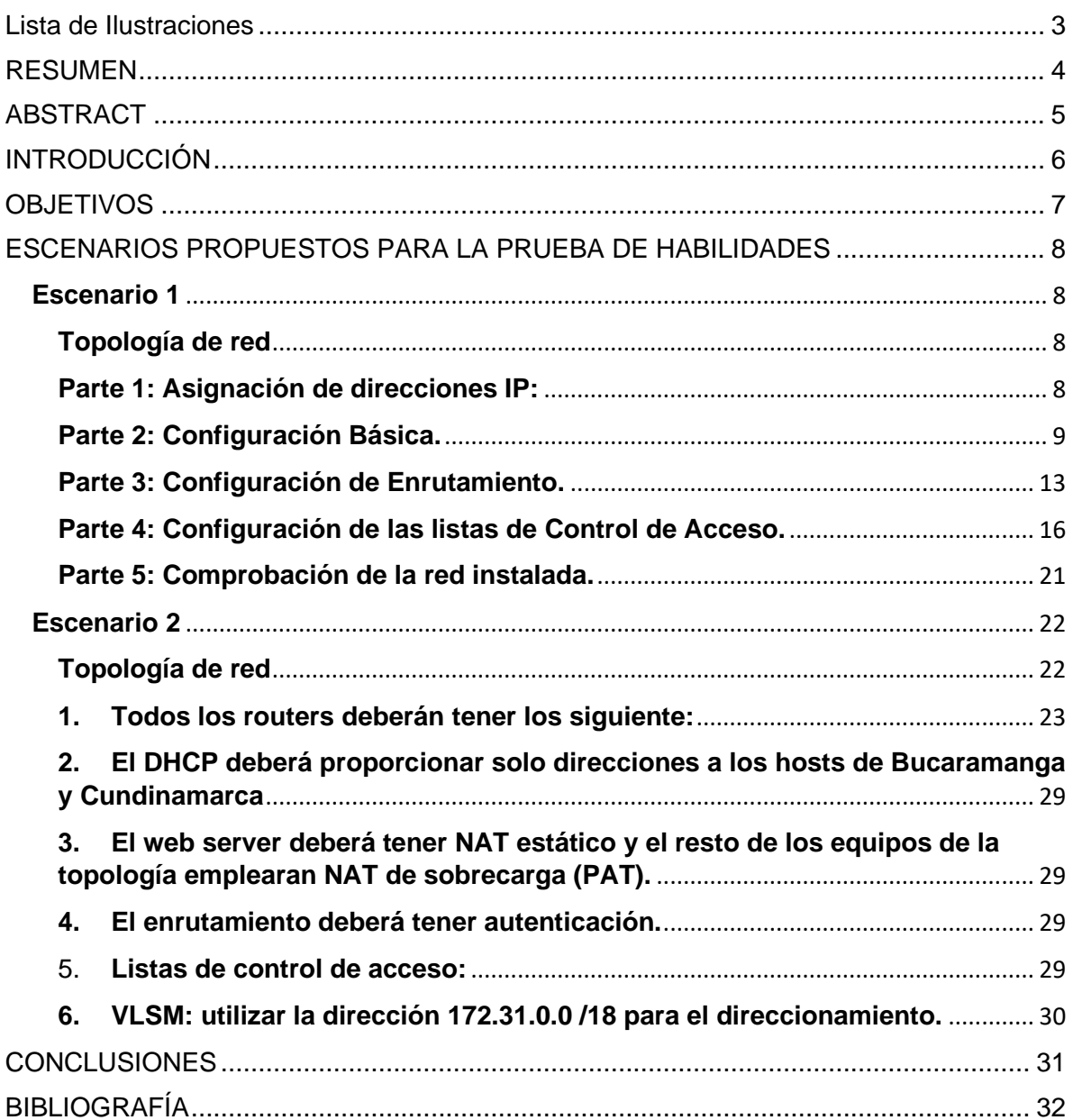

# **CONTENIDO**

# **Lista de Ilustraciones**

<span id="page-2-0"></span>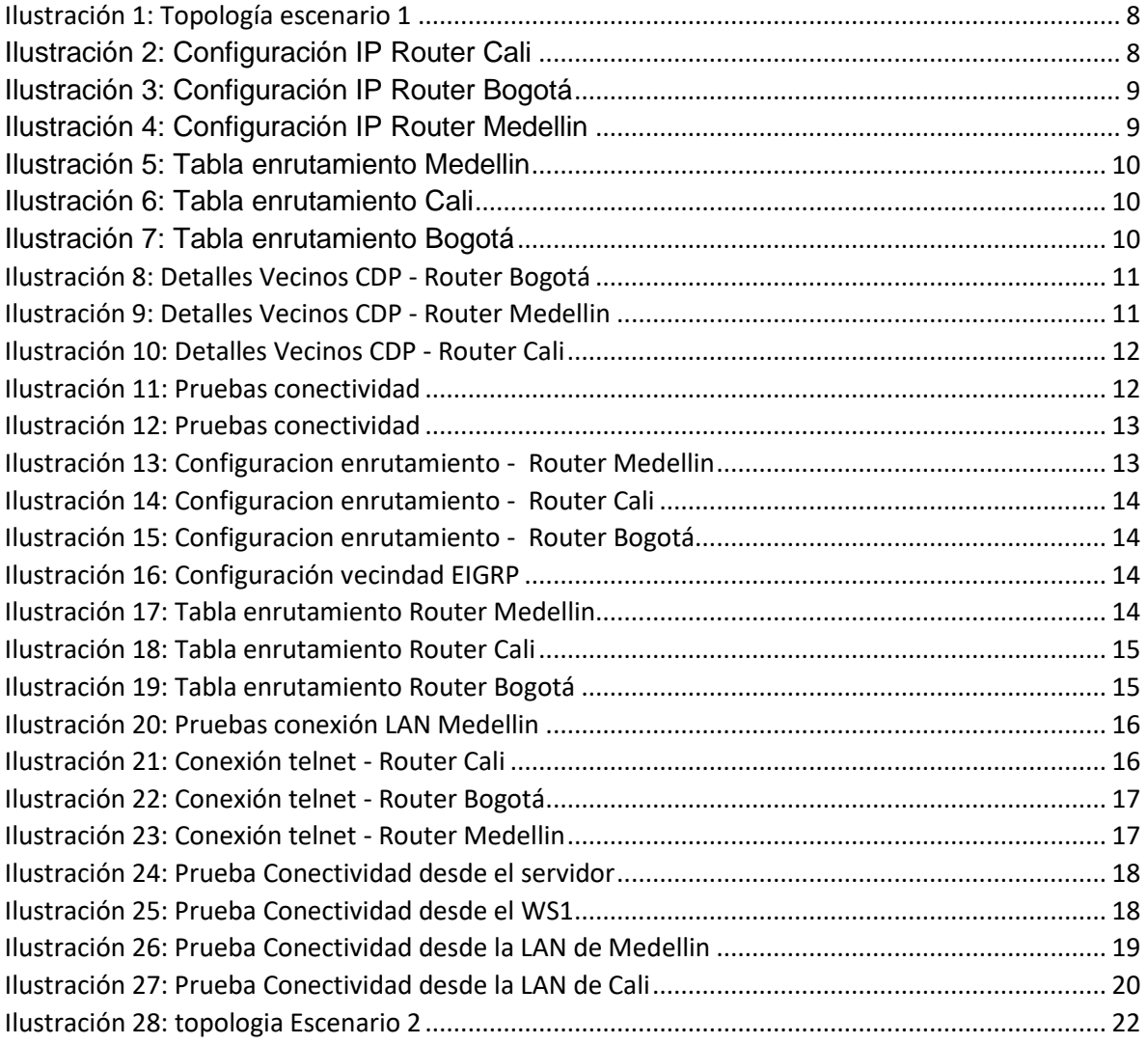

#### **RESUMEN**

<span id="page-3-0"></span>El presente trabajo consolida el trabajo realizado durante el semestre en el diplomado de profundización Cisco: Diseño e Implementación de Soluciones Integradas LAN/WAN.

El desarrollo de dos redes de telecomunicaciones simuladas con el software Packet Tracer, donde se desarrollaron las diferentes configuraciones que se pueden utilizar en la vida real para la implementación de una red completa, permitiendo la interconexión de diferentes dispositivos e implementando todas las medidas de seguridad posibles para garantizar la integridad y confidencialidad de la información de los usuarios que las utilicen.

Palabras clave: Enrutamiento, LAN, WAN, VLAN, Conmutación, Seguridad.

# **ABSTRACT**

<span id="page-4-0"></span>In this proyect consolidates the work done during the semester in the Cisco deepening diploma: LAN/WAN Design and Implementation Integrated Solutions.

The development of two simulated telecommunications networks with Packet Tracer software, where different configurations that can be used in real life for the implementation of a complete network were developed, allowing the interconnection of different devices and implementing all possible security measures to guarantee the integrity and confidentiality of the information of the users that use them.

Keywords: Routing, LAN, WAN, VLAN, Switching, Security.

## **INTRODUCCIÓN**

<span id="page-5-0"></span>En la actualidad las empresas se enfrentan a grandes retos cuando realizan el diseño y construcción de las redes comunicaciones que van a utilizar para la interconexión de sus empleados y la ejecución de sus actividades propias de su actividad comercial. Estas redes pueden ser de área local más conocidas como LAN o incluso pueden llegar a necesitar redes que superen sus instalaciones físicas a través de conexiones propietarias (redes WAN) o a través de internet utilizando redes de un proveedor de servicios.

Toda esta situación pone a las empresas frente a diferentes problemas que involucran no solo temas técnicos para la conexión eficiente entre los empleados sino de seguridad como tal de la información que maneja a través de su red o que almacena en sus equipos. En este punto es donde toma vital importancia el diseño de la red y las medidas implementadas para garantizar la integridad de la red.

En los escenarios desarrollados en este trabajo, se implementaron configuraciones de enrutamiento que permiten la interconexión de los equipos de la red de una manera eficiente sin dejar de lado la premisa de garantizar la seguridad de la red. Esta seguridad se da protegiendo los equipos de red de posibles ataques o accesos no autorizados.

## **OBJETIVOS**

- <span id="page-6-0"></span>• Realizar la implementación de los escenarios propuestos garantizando la interconexión entre todos los dispositivos de red que los conforman
- Implementar las mejores prácticas vistas durante el diplomado que garanticen la seguridad de los elementos de red utilizados para la construcción de las redes propuestas.
- Explicar los protocolos de red utilizados en la implementación de la red propuesta.

## <span id="page-7-0"></span>**ESCENARIOS PROPUESTOS PARA LA PRUEBA DE HABILIDADES**

### <span id="page-7-1"></span>**Escenario 1**

Una empresa posee sucursales distribuidas en las ciudades de Bogotá, Medellín y Cali en donde el estudiante será el administrador de la red, el cual deberá configurar e interconectar entre sí cada uno de los dispositivos que forman parte del escenario, acorde con los lineamientos establecidos para el direccionamiento IP, protocolos de enrutamiento y demás aspectos que forman parte de la topología de red.

#### <span id="page-7-2"></span>**Topología de red**

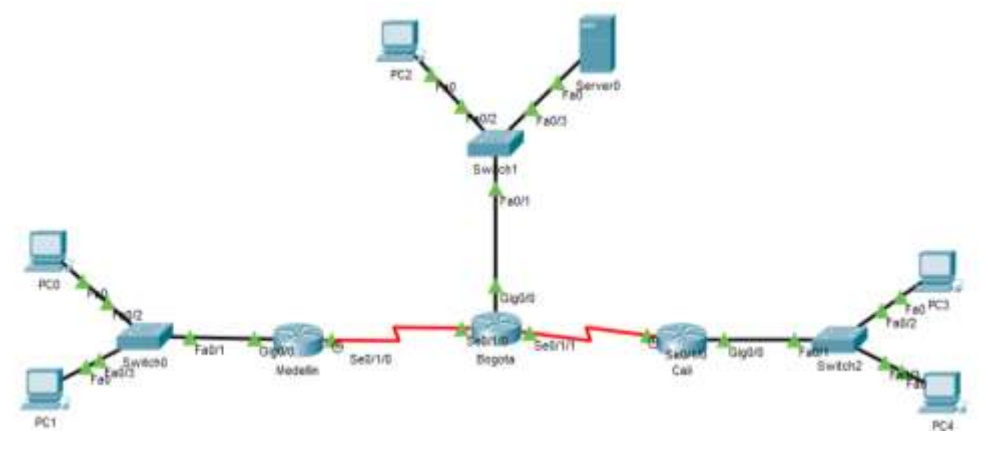

*Ilustración 1: Topología escenario 1*

### <span id="page-7-4"></span><span id="page-7-3"></span>**Parte 1: Asignación de direcciones IP:**

a. Se debe dividir (subnetear) la red creando una segmentación en ocho partes, para permitir creciemiento futuro de la red corporativa.

• Router Cali

| Cali#show in interface brief            |               |                          |                  |
|-----------------------------------------|---------------|--------------------------|------------------|
| Interface                               | IP-Address    | <b>GKT Hethod Status</b> |                  |
| Protocol:                               |               |                          |                  |
| GigabitEthernet0/0<br>lagy <sup>-</sup> | 192.166.1.65  | YES mamual up            |                  |
| GigabitEthernet0/1<br>down down         | unassigned    | YES unast                | administratively |
| FastEthernet0/0/0<br>down:              | unassigned    | YES unset                | ip.              |
| TastEthernet0/0/1<br>down:              | unassigned    | YES unset                | <b>SEED 11</b>   |
| FastEthernet0/0/2<br>eteren.            | unassigned    | YES unset                | up.              |
| FastEthernet0/0/3<br>down.              | unassigned    | YES unset                | <b>STEP</b>      |
| Serial0/1/0<br><b>UD</b>                | 192.148.1.131 | YES manual up            |                  |
| SertaI0/1/1<br>down down                | unassigned    | YES unset                | administratively |
| VlanI<br>down down.<br>$Cn14$ #         | unassigned    | YES unset                | administratively |

<span id="page-7-5"></span>Ilustración 2: Configuración IP Router Cali

• Router Bogotá

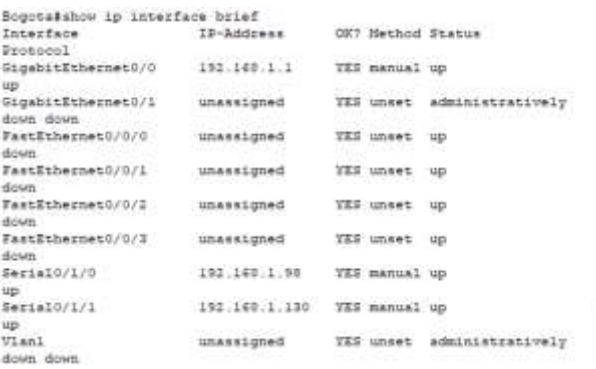

Ilustración 3: Configuración IP Router Bogotá

<span id="page-8-1"></span>• Router Medellin

| Hedellinsshow in interface brief  |              |                  |                            |  |
|-----------------------------------|--------------|------------------|----------------------------|--|
| Interface IP-Address              |              |                  | OE? Henhod Status          |  |
| Protheol                          |              |                  |                            |  |
| GigabitEthernet0/0<br>1부          | 192.168.1.33 | TES manual up    |                            |  |
| GigabitEthernet0/1<br>down down.  | unassigned   |                  | TES unset administratively |  |
| FastEthernet0/0/0<br>down.        | unassigned   | TES unset        | uр                         |  |
| FastEthernet0/0/1<br>down."       | unassigned   | <b>TES unset</b> | <b>UD</b>                  |  |
| FastEthernet0/0/2<br>diciem.      | unassigned   | <b>TES unset</b> | <b>HE</b>                  |  |
| FastEthernet0/0/3<br>diouen.      | unassigmed   | IES unset up     |                            |  |
| $5 + 1410/1/0$<br>UD <sup>1</sup> | 152.168.1.99 | TES manual up    |                            |  |
| Serial0/1/1<br>down down          | unassigned   | YES unset        | administratively           |  |
| Vlani<br>down down<br>Medelling   | unassigned   |                  | YES unset administratively |  |

Ilustración 4: Configuración IP Router Medellin

<span id="page-8-2"></span>b. Asignar una dirección IP a la red.

# <span id="page-8-0"></span>**Parte 2: Configuración Básica.**

a. Completar la siguiente tabla con la configuración básica de los routers, teniendo en cuenta las subredes diseñadas.

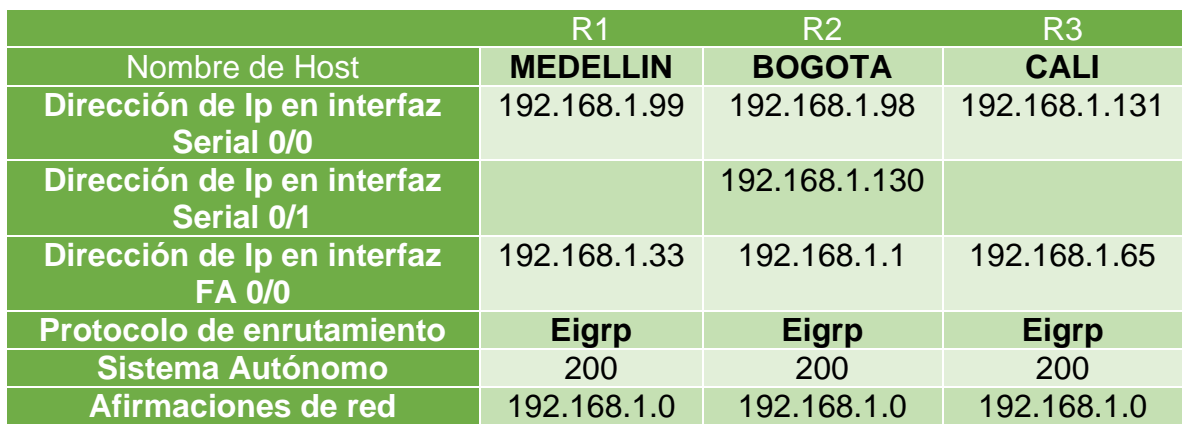

b. Después de cargada la configuración en los dispositivos, verificar la tabla de enrutamiento en cada uno de los routers para comprobar las redes y sus rutas.

• Tabla Enrutamiento Router Medellin

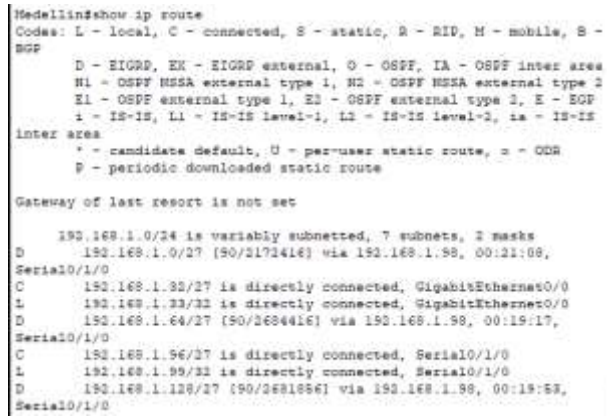

Ilustración 5: Tabla enrutamiento Medellin

<span id="page-9-0"></span>• Tabla Enrutamiento Router Cali

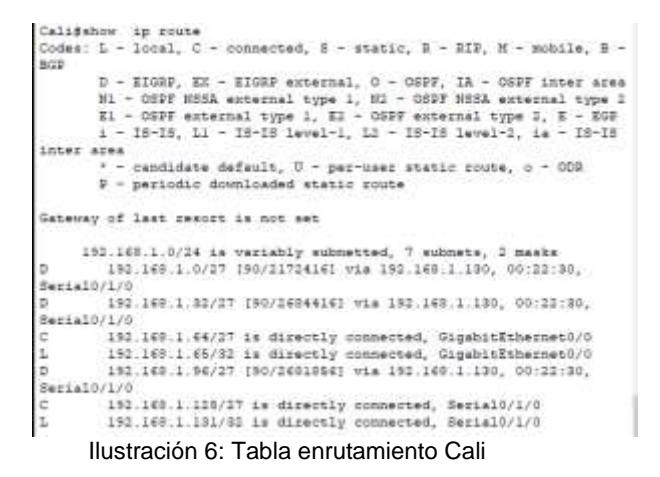

<span id="page-9-1"></span>• Tabla Enrutamiento Router Bogotá

|               | BogotaSahow ip route                                                                                                    |
|---------------|----------------------------------------------------------------------------------------------------|
|               | Codes: L - local, C - connected, S - static, B - RIP, M - mobile, B -                                                                                                    |
| BGD           |                                                                                                    |
|               | D - EIGHP, KX - KIGHP esternal, O - OSPF, IA - OSPF inter area<br>81 - OSPF NSSA external type 1, N2 - OSPF NSSA external type 2<br>El - OSPF external type 1, El - OSPF external type 2, E - EGP |
|               | i - IS-IS, Ll - IS-IS level-1, L2 - IS-IS level-2, is - IS-IS                                                                                                    |
|               | inter area                                                                                                    |
|               | * - candidate default, U - per-user static route, o - ODR                                                                                                    |
|               | P - periodic downloaded static route                                                                                                    |
|               | Gateway of last resort is not set                                                                                                    |
|               | 192.168.1.0/24 is variably subnetted. 8 subnets, 2 masks                                                                                                    |
|               | 192.108.1.0/27 is directly connected, GigabitEthermst0/0                                                                                                    |
|               | 192 168 1.1/32 is directly connected, GigabitEthernet0/0                                                                                                    |
|               |                                                                                                    |
|               |                                                                                                    |
|               | 192.168.1.32/27 [90/2172416] via 192.168.1.99, 00:25:36,                                                                                                    |
|               | Serial0/1/0                                                                                                    |
|               | 192.168.1.64/27 (90/2172416) via 192.168.1.131, 00:23:27,                                                                                                    |
|               | Serial0/1/1                                                                                                    |
|               | 192.168.1.96/27 is directly connected, Serial0/1/0                                                                                                    |
|               | 192.160.1.00/31 is directly connected, Serial0/1/0                                                                                                    |
| $\frac{1}{2}$ | 193.168.1.128/37 is directly connected. Serial0/1/1<br>192.168.1.130/32 is directly connected, Secial0/1/1                                                                                        |

<span id="page-9-2"></span>Ilustración 7: Tabla enrutamiento Bogotá

- c. Verificar el balanceo de carga que presentan los routers.
- d. Realizar un diagnóstico de vecinos uando el comando cdp.

#### Router Bogotá:

| Bogotafshow cdp.neighbors.detail                                                                                                    |  |
|----------------------------------------------------------------------------------------------------|--|
| Device ID: Switch                                                                                                    |  |
| Entry addressingly                                                                                                    |  |
| Flatform: cisco 2560, Capabilities: Suitch                                                                                                    |  |
| Interface: GiganitSthernet0/0, Port ID (outgoing port): FastEthernet0/1                                                                                                    |  |
| Holdtime: 176                                                                                                    |  |
|                                                                                                    |  |
| Version :-                                                                                                    |  |
| Cisco IGS Software, CISCO Software (CISCO-LANDANI-H), Version 12 1/25/FM, RELEAST SOFTWARE (fol)                                                                                                    |  |
| Copyright (c) 1968-2005 by Cisco Systems, Inc.                                                                                                    |  |
| Commiled Wed 11-Oct-06 22:06 he ot team                                                                                                    |  |
|                                                                                                    |  |
| advertisement version: 2                                                                                                    |  |
| Doples: full                                                                                                    |  |
| and the company's control of the company's state of the control of the company's state of the control of the c<br>Second company's control of the control of the control of the control of the control of the control of the cont |  |
| Device ID: Call                                                                                                    |  |
| Entry addressies):                                                                                                    |  |
| IP address : 192.140.1.131                                                                                                    |  |
| Platform: cisco C1900, Capabilities: Bootag                                                                                                    |  |
| Interface: Serial0/1/1, Sort ID (outgoing port) : Serial0/1/0                                                                                                    |  |
| Boldeims: 176                                                                                                    |  |
|                                                                                                    |  |
| Version :                                                                                                    |  |
| Cisco IOS Software, C1900 Software (C1900-UNIVERSALED-H), Version 15.1(4)N4, RELEASE SOFTWARE (fc1)                                                                                                    |  |
| Technical Support: http://www.cisco.com/techsopoct                                                                                                    |  |
| Copynight (c) 1986-2012 by Claco Systems, Inc.                                                                                                    |  |
| Compiled Thurs 5-Jan-11 15:41 by pt team                                                                                                    |  |
|                                                                                                    |  |
| advertisement version: 2                                                                                                    |  |
| Dugiles: full                                                                                                    |  |
|                                                                                                    |  |
|                                                                                                    |  |
| Device ID: Hedellin                                                                                                    |  |
| Entry addressioni:                                                                                                    |  |
| IP address : 193.160.1.99                                                                                                    |  |
| Flatform: cisco C1900, Capabilities: Router                                                                                                    |  |
| Interface: Seria10/1/0, Sort ID (outgoing port): Seria10/1/0                                                                                                    |  |
| Holdsime: 176                                                                                                    |  |
| Version :                                                                                                    |  |
| Claco IOS Software, C1900 Software (C1900-UNIVERSALES-H), Version 15.1(4)19, RELEASE SOFTWARE (fc2)                                                                                                    |  |
| Technical Support: http://www.uisco.com/technopost                                                                                                    |  |
| Copyright (c) 1984-2012 by Cisco Systems, Inc.                                                                                                    |  |
|                                                                                                    |  |
| Compiled Thurs 5-Jan-12 15:41 by pt team                                                                                                    |  |
| advertisement version: 2                                                                                                    |  |
| Dubles: full                                                                                                    |  |
|                                                                                                    |  |

Ilustración 8: Detalles Vecinos CDP - Router Bogotá

#### <span id="page-10-0"></span>Router Medellin

```
Medellin#show cdp neighbors detail
Device ID: Bogota
Entry address(es):
 IP address : 192.168.1.98
Platform: cisco C1900, Capabilities: Router
Interface: Serial0/1/0, Port ID (outgoing port): Serial0/1/0
Holdtime: 158
Version :
Cisco IOS Software, C1900 Software (C1900-UNIVERSALK9-M), Version
15.1(4)M4, RELEASE SOFTWARE (fc2)
Technical Support: http://www.cisco.com/techsupport
Copyright (c) 1986-2012 by Cisco Systems, Inc.
Compiled Thurs 5-Jan-12 15:41 by pt_team
advertisement version: 2
Duplex: full
Medellin#
```
<span id="page-10-1"></span>Ilustración 9: Detalles Vecinos CDP - Router Medellin

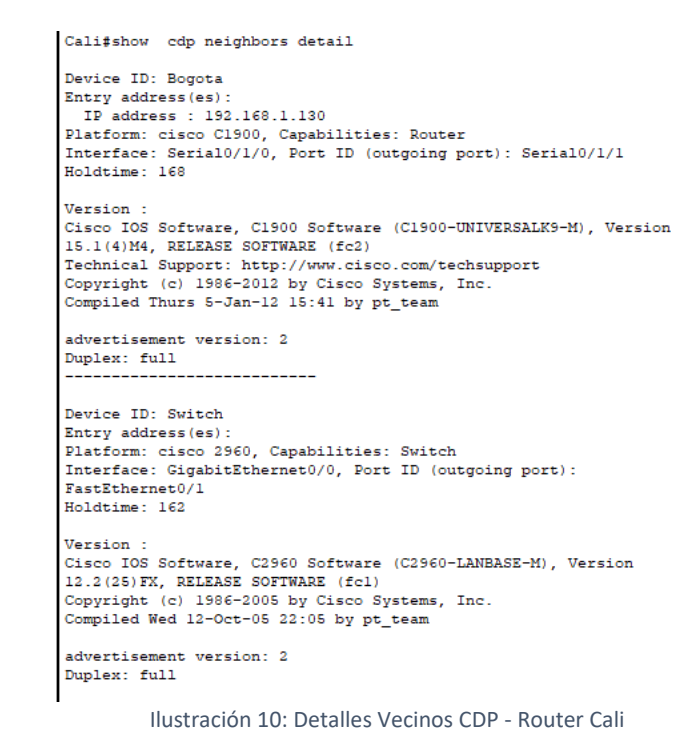

<span id="page-11-0"></span>e. Realizar una prueba de conectividad en cada tramo de la ruta usando Ping.

# Desde el PC3:

Router Cali

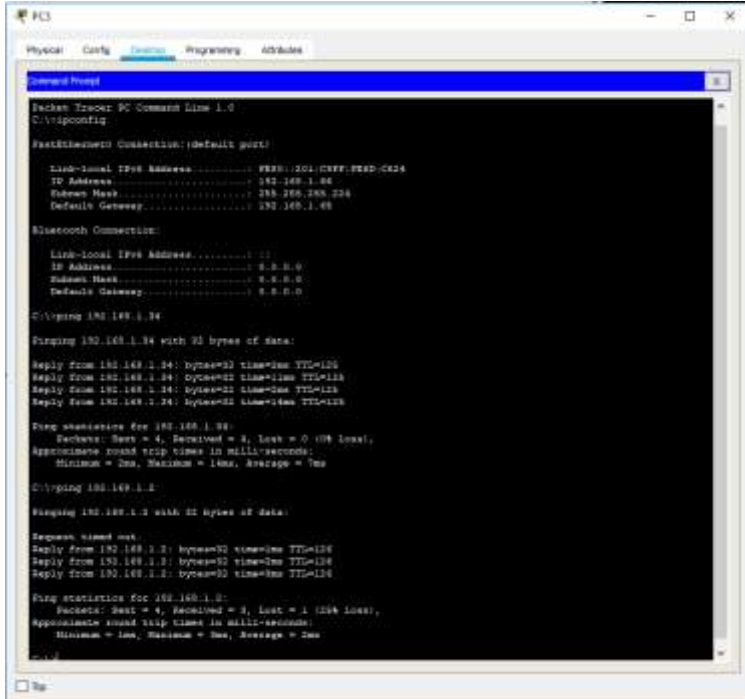

<span id="page-11-1"></span>Ilustración 11: Pruebas conectividad

#### Desde el PC0

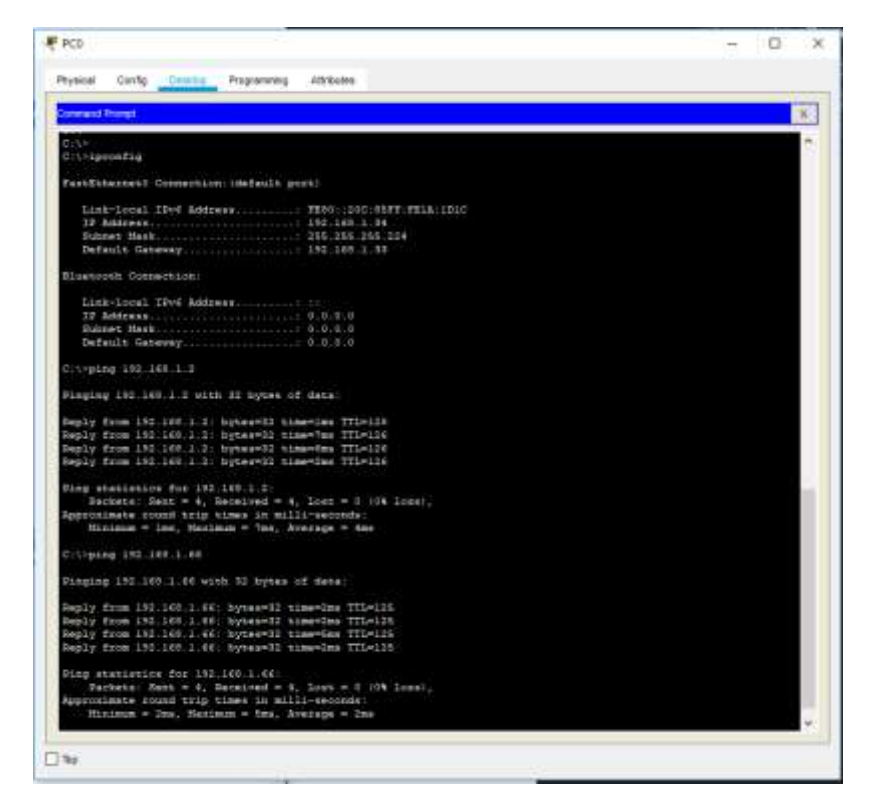

Ilustración 12: Pruebas conectividad

# <span id="page-12-1"></span><span id="page-12-0"></span>**Parte 3: Configuración de Enrutamiento.**

a. Asignar el protocolo de enrutamiento EIGRP a los routers considerando el direccionamiento diseñado.

• Router Medellin:

| Medellin#show ip eigrp interfaces<br>IP-EIGRP interfaces for process 200 |       |                  |      |             |            |  |
|--------------------------------------------------------------------------|-------|------------------|------|-------------|------------|--|
|                                                                          |       | Xmit Queue       | Mean | Pacing Time | Multicast  |  |
| Pending                                                                  |       |                  |      |             |            |  |
| Interface                                                                | Peers | Un/Reliable SRTT |      | Un/Reliable | Flow Timer |  |
| Routes                                                                   |       |                  |      |             |            |  |
| Giq0/0                                                                   | ٥     | 0/0              | 1236 | 0/10        | ٥          |  |
| $\circ$                                                                  |       |                  |      |             |            |  |
| Se0/1/0                                                                  |       | 0/0              | 1236 | 0/10        | ٥          |  |
| o                                                                        |       |                  |      |             |            |  |
| Medellin#                                                                |       |                  |      |             |            |  |

<span id="page-12-2"></span>Ilustración 13: Configuración enrutamiento - Router Medellin

• Router Cali

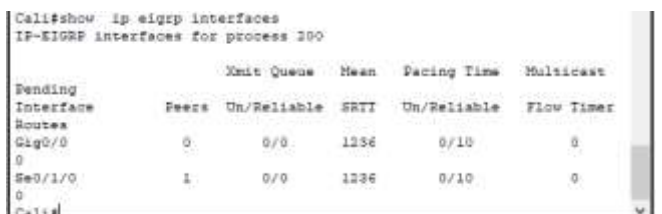

Ilustración 14: Configuración enrutamiento - Router Cali

<span id="page-13-0"></span>• Router Bogotá

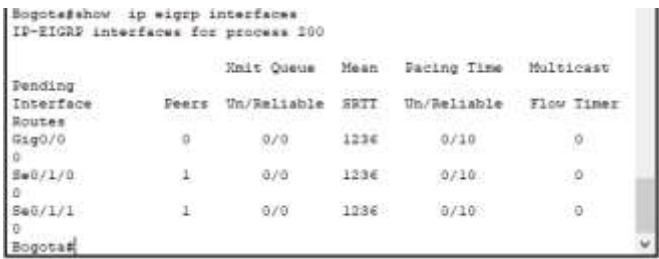

Ilustración 15: Configuración enrutamiento - Router Bogotá

<span id="page-13-1"></span>b. Verificar si existe vecindad con los routers configurados con EIGRP.

|                                                 |               | Rogotafshow ip eigrp neighbors<br>IF-EIGRP neighbors for process 200<br>H- Address – Interface<br>Seq |        | Hold Uptime | <b>TTGS</b> | BTO.   |     |    |
|-------------------------------------------------|---------------|----------------------------------------------------------------------------------------------------|--------|-------------|-------------|--------|-----|----|
|                                                 |               |                                                                                                    | (1002) |             | max         |        | Cnt |    |
| $\begin{bmatrix} 11426 \\ 0 \\ 1 \end{bmatrix}$ |               |                                                                                                    |        |             |             |        |     |    |
|                                                 | 192.169.1.99  | $S = 0/1/0$                                                                                           | $-10$  | 00:06:20 40 |             | 1000   |     | 35 |
|                                                 | 192.168.1.181 | $8 + 0 / 1 / 1$                                                                                       | 122    | 00106:20 40 |             | 1000 0 |     |    |

Ilustración 16: Configuración vecindad EIGRP

<span id="page-13-2"></span>c. Realizar la comprobación de las tablas de enrutamiento en cada uno de los routers para verificar cada una de las rutas establecidas.

• Router Medellin:

| CG Command Live Islandeza                                                                                                    |  |
|----------------------------------------------------------------------------------------------------|--|
|                                                                                                    |  |
| m<br>Herballins abov in sunte.<br>Codes: 1 - local, 2 - connected, 5 - static, R - REF, H - mattle, R -<br><b>BGP</b><br>$0-21000$ , EX - EIGEP external, $0-6597$ , IA - $0377$ inter area<br>III - OSEY ESSA external tops 1, E2 - OSEY HSSA external time 2 |  |
| Il - 0697 external type 1, E2 - 0697 external type 1, E - E99<br>A - IS-IE, Li - 18-18 level-1, Li - 18-18 level-1, is - IS-IE                                                                                                    |  |
| inter area.                                                                                                    |  |
| * - dendidate definite, U + pervises static sourc, c + CCE<br>F - periodic downloaded spanic rooms                                                                                                    |  |
| Gabeway of last iwauch is not set                                                                                                    |  |
| 182.100.1.0/24 is variably subsected. 7 subsect, 2 masks<br>D __ 192.166.1.0 27 (93/2172414) ULs 192.148.1.98, nd DR:03,                                                                                                    |  |
| Berts18/170                                                                                                    |  |
| e :<br>192.166.1.12/27 is dissolly consected. Giganitations-to/d<br>192.100.1.30/32 is Hirschly commerced. GlosbirDonesenO/O                                                                                                    |  |
| L.<br>ь<br>182.168.1 66/27 (99/2694416) 914 151 168 1.89, 00:00:00.                                                                                                    |  |
| SertalD(1/0                                                                                                    |  |
| 192.149.1.94/27 1s directly consecred, Secialb/1/5<br>ಪಾ                                                                                                    |  |
| 193.108.1.99/33 hw directly commerted, SerialO/1/0<br>τ.                                                                                                    |  |
| 182.160(1.120/27 (00/0601066) wis 192.168 1.00. 00:00:00.<br>D.                                                                                                    |  |
| Nemis2001/D                                                                                                    |  |
|                                                                                                    |  |

<span id="page-13-3"></span>Ilustración 17: Tabla enrutamiento Router Medellin

• Router Cali

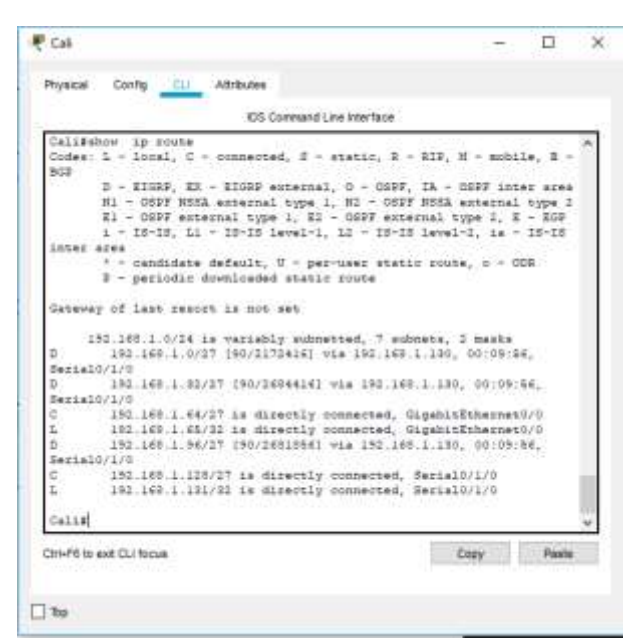

Ilustración 18: Tabla enrutamiento Router Cali

<span id="page-14-1"></span><span id="page-14-0"></span>• Router Bogotá

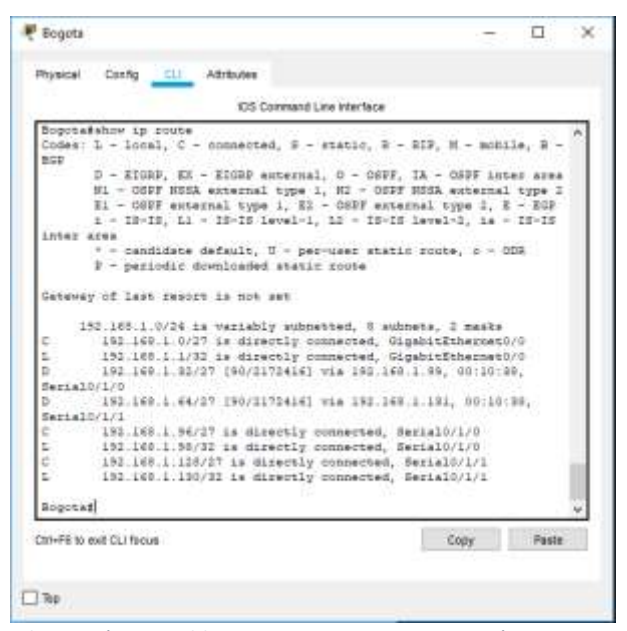

Ilustración 19: Tabla enrutamiento Router Bogotá

d. Realizar un diagnóstico para comprobar que cada uno de los puntos de la red se puedan ver y tengan conectividad entre sí. Realizar esta prueba desde un host de la red LAN del router CALI, primero a la red de MEDELLIN y luego al servidor.

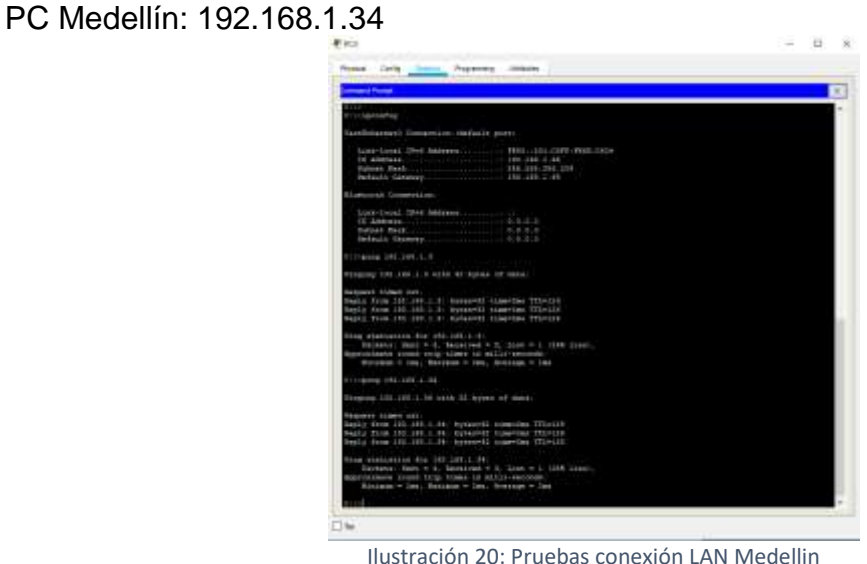

#### <span id="page-15-1"></span><span id="page-15-0"></span>**Parte 4: Configuración de las listas de Control de Acceso.**

En este momento cualquier usuario de la red tiene acceso a todos sus dispositivos y estaciones de trabajo. El jefe de redes le solicita implementar seguridad en la red. Para esta labor se decide configurar listas de control de acceso (ACL) a los routers.

Las condiciones para crear las ACL son las siguientes:

- a. Cada router debe estar habilitado para establecer conexiones Telnet con los demás routers y tener acceso a cualquier dispositivo en la red.
	- Router Cali

IP Servidor: 192.168.1.3

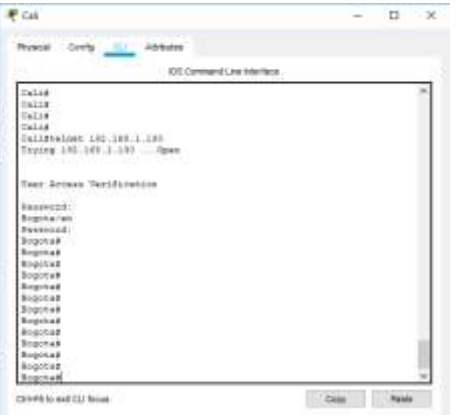

<span id="page-15-2"></span>*Ilustración 21: Conexión telnet - Router Cali*

• Router Bogotá

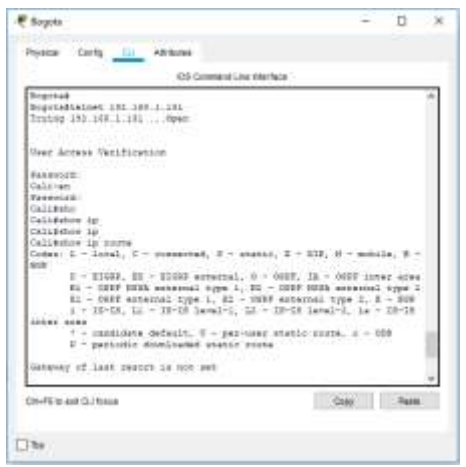

Ilustración 22: Conexión telnet - Router Bogotá

<span id="page-16-0"></span>• Router Medellin

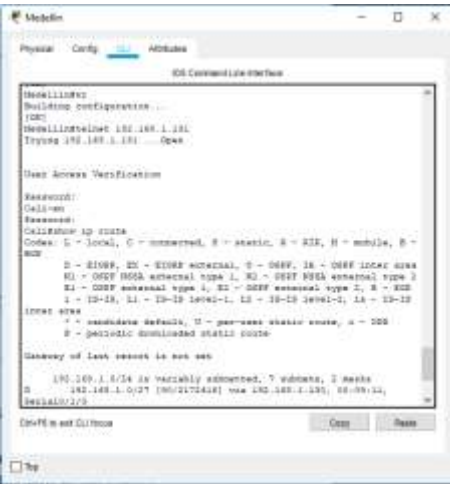

Ilustración 23: Conexión telnet - Router Medellin

- <span id="page-16-1"></span>b. El equipo WS1 y el servidor se encuentran en la subred de administración. Solo el servidor de la subred de administración debe tener acceso a cualquier otro dispositivo en cualquier parte de la red.
	- Desde el Servidor hay conectividad a toda la red:

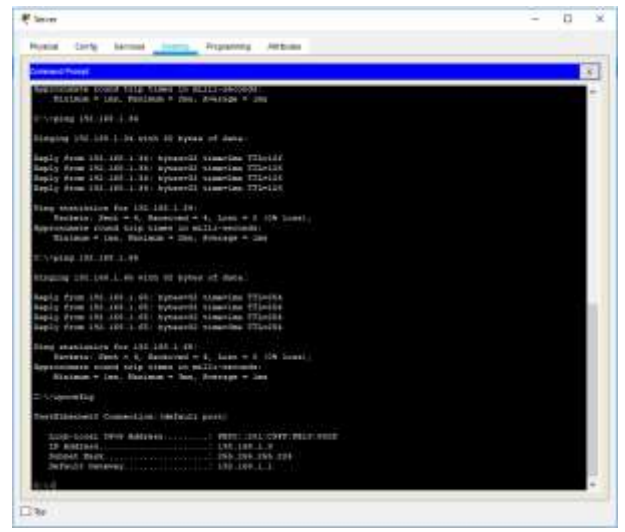

Ilustración 24: Prueba Conectividad desde el servidor

<span id="page-17-0"></span>• WS1 no hay conectividad hacia los demás equipos de la red, únicamente tiene alcance al servidor:

<span id="page-17-1"></span>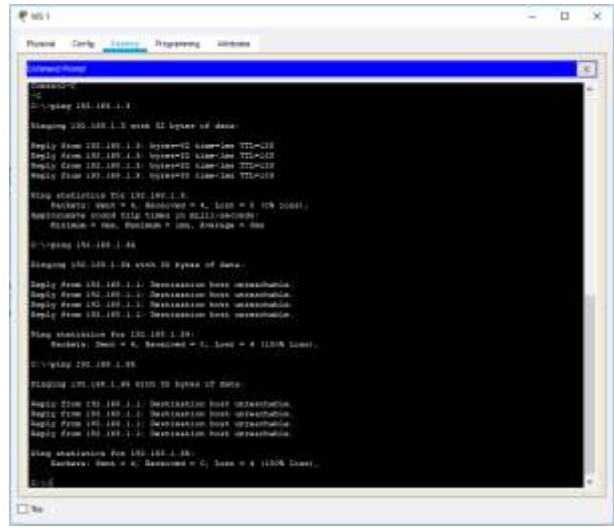

Ilustración 25: Prueba Conectividad desde el WS1

c. Las estaciones de trabajo en las LAN de MEDELLIN y CALI no deben tener acceso a ningún dispositivo fuera de su subred, excepto para interconectar con el servidor.

• Desde el PC0 ubicado en la red de Medellin probamos conectividad al resto de la red:

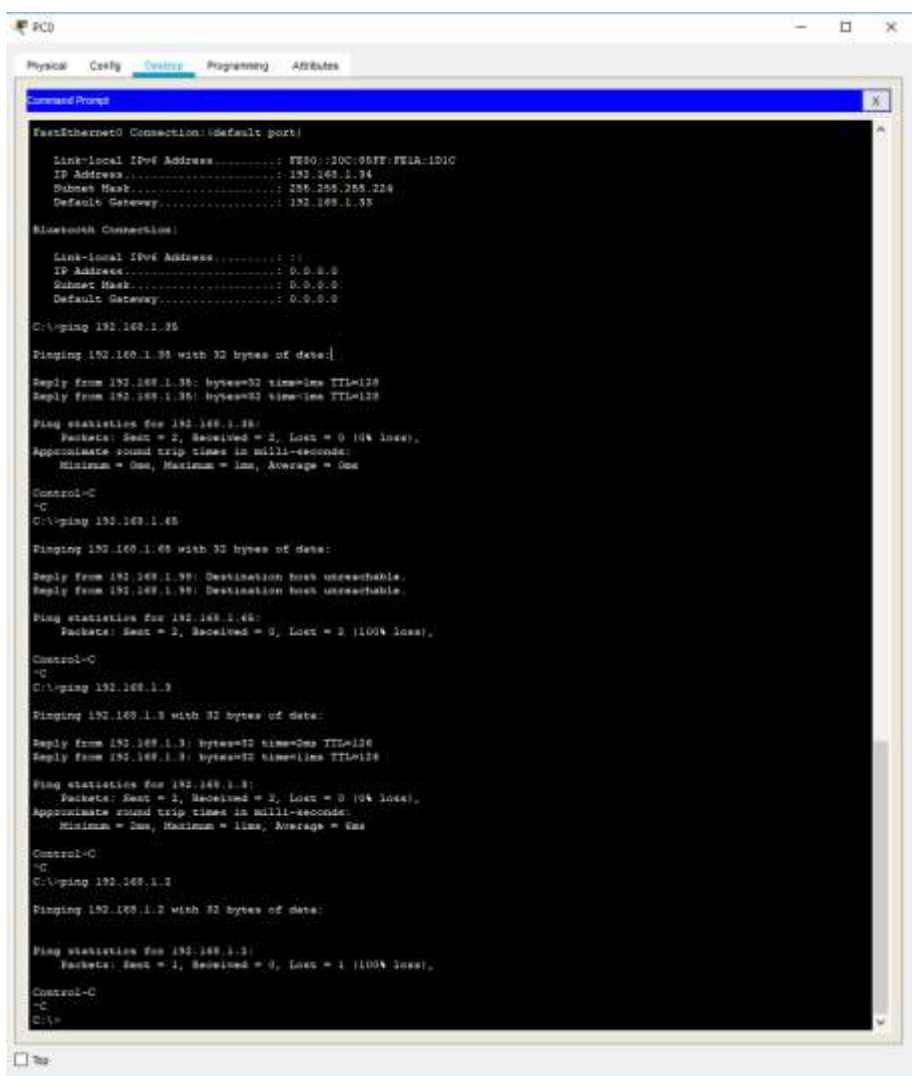

<span id="page-18-0"></span>Ilustración 26: Prueba Conectividad desde la LAN de Medellin

• Desde el PC0 ubicado en la red de Cali probamos conectividad al resto de la red:

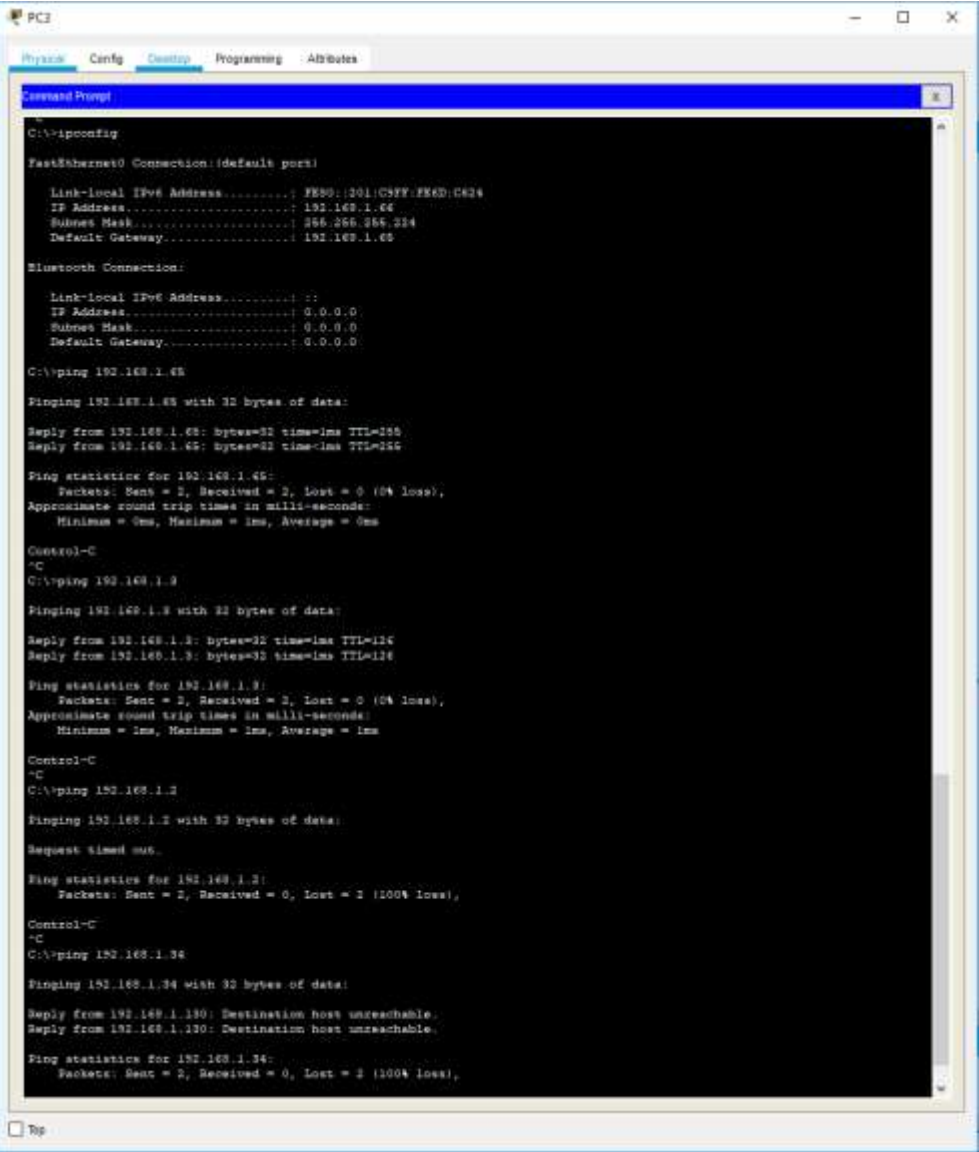

<span id="page-19-0"></span>Ilustración 27: Prueba Conectividad desde la LAN de Cali

## <span id="page-20-0"></span>**Parte 5: Comprobación de la red instalada.**

a. Se debe probar que la configuración de las listas de acceso fue exitosa.

b. Comprobar y Completar la siguiente tabla de condiciones de prueba para confirmar el óptimo funcionamiento de la red e.

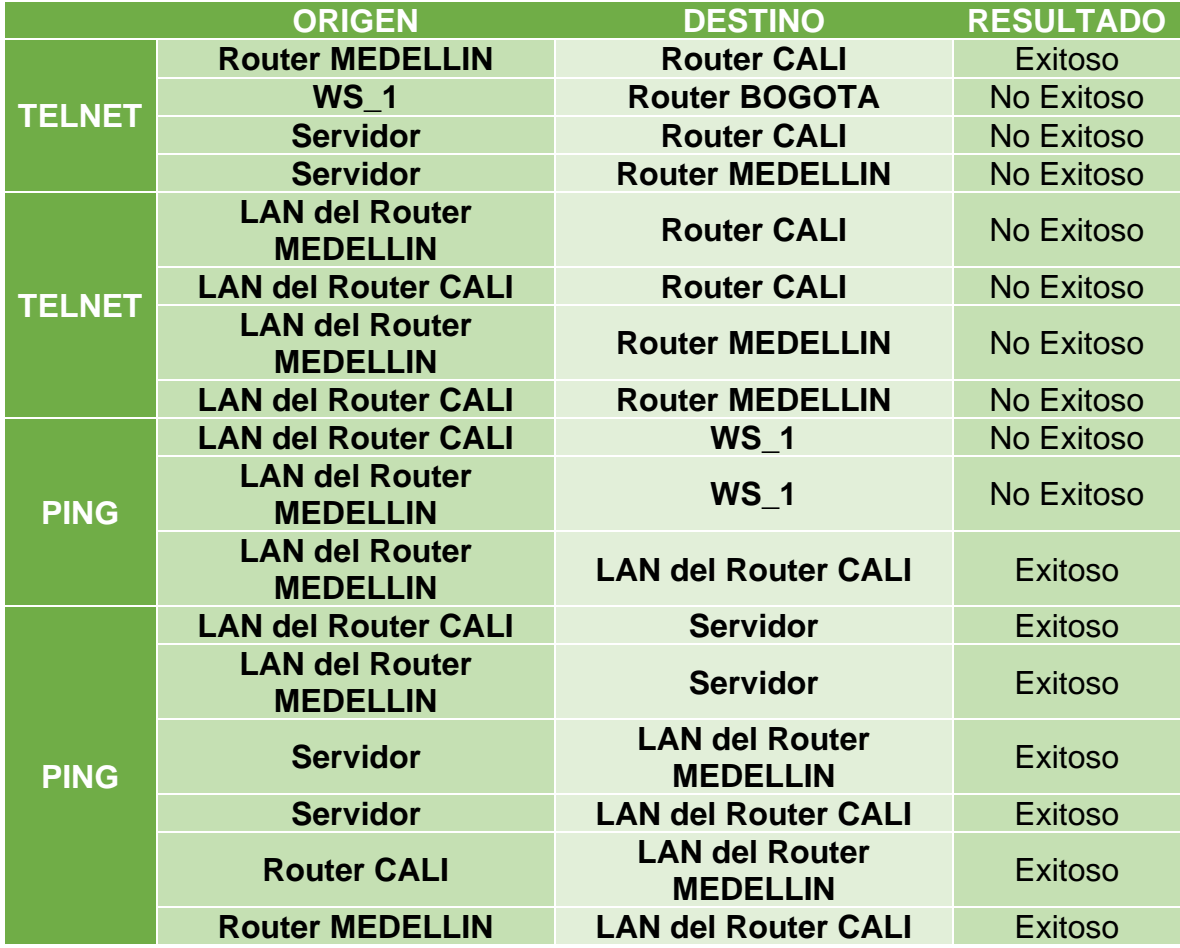

## <span id="page-21-0"></span>**Escenario 2**

Una empresa tiene la conexión a internet en una red Ethernet, lo cual deben adaptarlo para facilitar que sus routers y las redes que incluyen puedan, por esa vía, conectarse a internet, pero empleando las direcciones de la red LAN original.

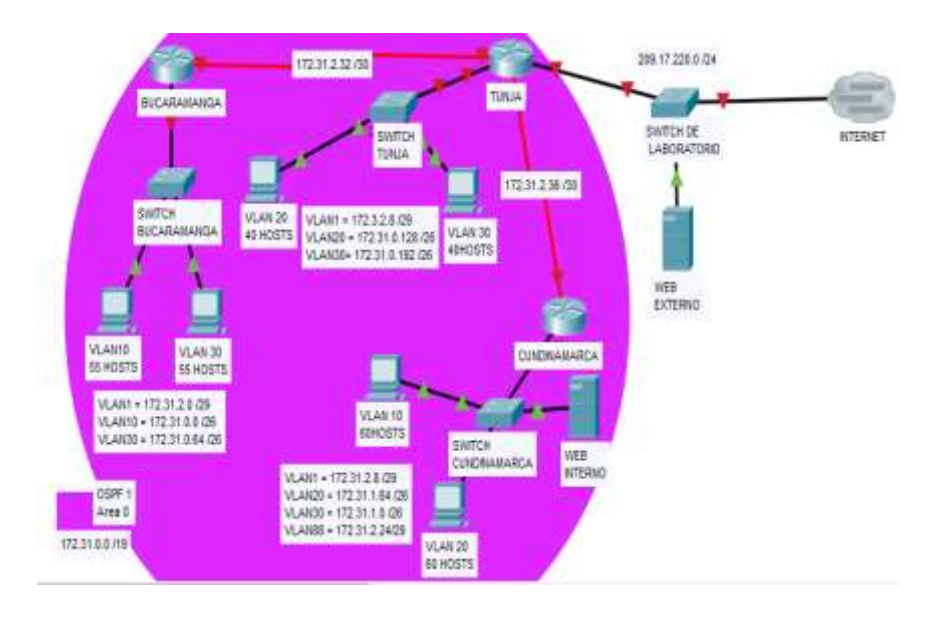

<span id="page-21-1"></span>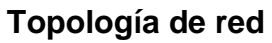

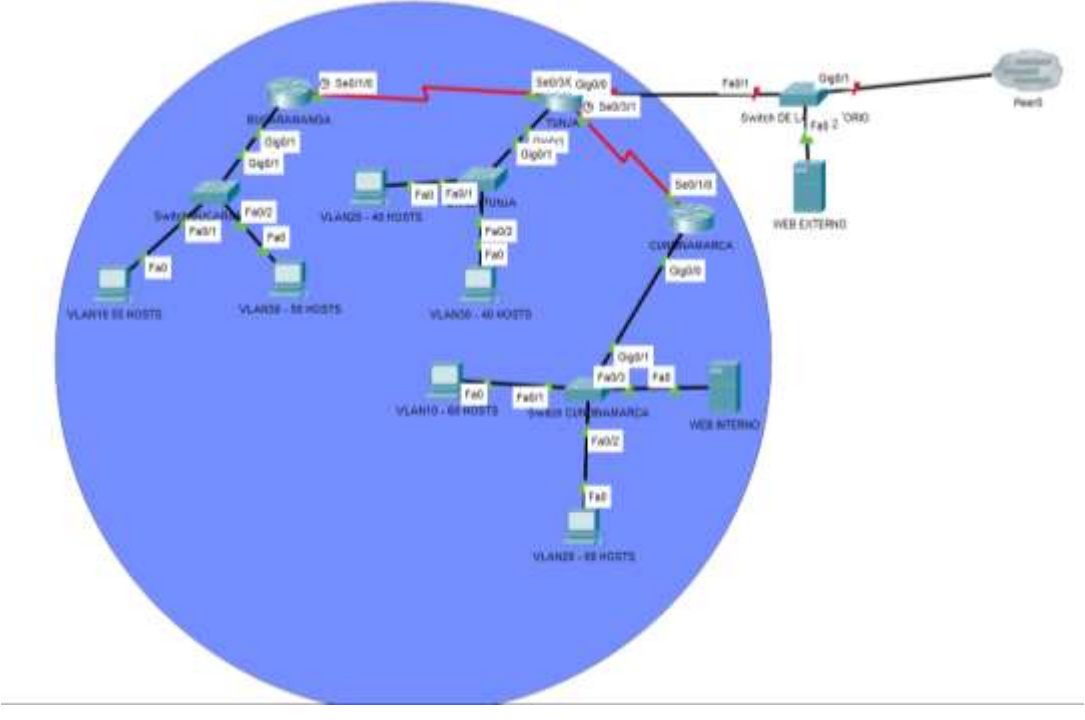

<span id="page-21-2"></span>Ilustración 28: topología Escenario 2

### <span id="page-22-0"></span>**1. Todos los routers deberán tener los siguiente:**

- Configuración básica.
- Autenticación local con AAA.
- Cifrado de contraseñas.
- Un máximo de internos para acceder al router.
- Máximo tiempo de acceso al detectar ataques.
- Establezca un servidor TFTP y almacene todos los archivos necesarios de los routers.
	- i. Router Tunja

Building configuration...

```
Current configuration : 1246 bytes
!
version 15.1
no service timestamps log datetime msec
no service timestamps debug datetime msec
service password-encryption
!
hostname TUNJA
!
!
!
enable secret 5 $1$mERr$hx5rVt7rPNoS4wqbXKX7m0
!
!
aaa new-model
!
aaa authentication login TELNET-LOGIN local 
aaa authentication login default local 
!
!
no ip cef
no ipv6 cef
!
!
!
!
license udi pid CISCO2901/K9 sn FTX1524ZEH3-
!
!
!
!
```

```
no ip domain-lookup
!
!
spanning-tree mode pvst
!
!
!
!
!
!
interface GigabitEthernet0/0
no ip address
duplex auto
speed auto
shutdown
!
interface GigabitEthernet0/1
no ip address
duplex auto
speed auto
!
interface GigabitEthernet0/1/0
no ip address
shutdown
!
interface FastEthernet0/2/0
switchport mode access
!
interface FastEthernet0/2/1
switchport mode access
!
interface FastEthernet0/2/2
switchport mode access
!
interface FastEthernet0/2/3
switchport mode access
!
interface Serial0/3/0
ip address 172.31.2.34 255.255.255.252
!
interface Serial0/3/1
ip address 172.31.2.37 255.255.255.252
clock rate 2000000
!
interface Vlan1
no ip address
shutdown
```

```
!
ip classless
!
ip flow-export version 9
!
!
!
!
line con 0
password 7 0822455D0A16
!
line aux 0
!
line vty 0 4
password 7 0822455D0A16
!
!
!
   End
```
ii. Router Cundinamarca

```
Current configuration : 1180 bytes
!
version 15.1
no service timestamps log datetime msec
no service timestamps debug datetime msec
service password-encryption
!
hostname CUNDINAMARCA
!
!
!
enable secret 5 $1$mERr$hx5rVt7rPNoS4wqbXKX7m0
!
!
!
aaa new-model
!
aaa authentication login TELNET-LOGIN local 
aaa authentication login default local 
!
!
!
no ip cef
no ipv6 cef
```
! ! ! ! license udi pid CISCO1941/K9 sn FTX1524LTTQ- ! ! ! ! no ip domain-lookup ! ! spanning-tree mode pvst ! ! ! interface GigabitEthernet0/0 no ip address duplex auto speed auto ! interface GigabitEthernet0/1 no ip address duplex auto speed auto shutdown ! interface FastEthernet0/0/0 switchport mode access ! interface FastEthernet0/0/1 switchport mode access ! interface FastEthernet0/0/2 switchport mode access ! interface FastEthernet0/0/3 switchport mode access ! interface Serial0/1/0 ip address 172.31.2.38 255.255.255.252 ! interface Serial0/1/1 no ip address clock rate 2000000 shutdown !

```
interface Vlan1
no ip address
shutdown
!
ip classless
!
ip flow-export version 9
!
!
line con 0
password 7 0822455D0A16
!
line aux 0
!
line vty 0 4
password 7 0822455D0A16
!
!
!
end
```
iii. Router Cundinamarca

```
Current configuration : 1199 bytes
!
version 15.1
no service timestamps log datetime msec
no service timestamps debug datetime msec
service password-encryption
!
hostname BUCARAMANGA
!
!
!
enable secret 5 $1$mERr$hx5rVt7rPNoS4wqbXKX7m0
!
!
!
!
!
aaa new-model
!
aaa authentication login TELNET-LOGIN local 
aaa authentication login default local 
!
!
```
! ! no ip cef no ipv6 cef ! ! ! ! license udi pid CISCO1941/K9 sn FTX1524EZA2- ! ! ! no ip domain-lookup ! ! spanning-tree mode pvst ! ! ! ! interface GigabitEthernet0/0 no ip address duplex auto speed auto shutdown ! interface GigabitEthernet0/1 no ip address duplex auto speed auto ! interface FastEthernet0/0/0 switchport mode access ! interface FastEthernet0/0/1 switchport mode access ! interface FastEthernet0/0/2 switchport mode access ! interface FastEthernet0/0/3 switchport mode access ! interface Serial0/1/0 ip address 172.31.2.33 255.255.255.252 clock rate 2000000 !

```
interface Serial0/1/1
no ip address
clock rate 2000000
shutdown
!
interface Vlan1
no ip address
shutdown
!
ip classless
!
ip flow-export version 9
!
!
!
line con 0
password 7 0822455D0A16
!
line aux 0
!
line vty 0 4
password 7 0822455D0A16
!
!
!
end
```
- <span id="page-28-0"></span>**2. El DHCP deberá proporcionar solo direcciones a los hosts de Bucaramanga y Cundinamarca**
- <span id="page-28-1"></span>**3. El web server deberá tener NAT estático y el resto de los equipos de la topología emplearan NAT de sobrecarga (PAT).**
- <span id="page-28-2"></span>**4. El enrutamiento deberá tener autenticación.**
- <span id="page-28-3"></span>5. **Listas de control de acceso:**
- Los hosts de VLAN 20 en Cundinamarca no acceden a internet, solo a la red interna de Tunja.
- Los hosts de VLAN 10 en Cundinamarca si acceden a internet y no a la red interna de Tunja.
- Los hosts de VLAN 30 en Tunja solo acceden a servidores web y ftp de internet.
- Los hosts de VLAN 20 en Tunja solo acceden a la VLAN 20 de Cundinamarca y VLAN 10 de Bucaramanga.
- Los hosts de VLAN 30 de Bucaramanga acceden a internet y a cualquier equipo de VLAN 10.
- Los hosts de VLAN 10 en Bucaramanga acceden a la red de Cundinamarca (VLAN 20) y Tunja (VLAN 20), no internet.
- Los hosts de una VLAN no pueden acceder a los de otra VLAN en una ciudad.
- Solo los hosts de las VLAN administrativas y de la VLAN de servidores tienen accedo a los routers e internet.
- <span id="page-29-0"></span>**6. VLSM: utilizar la dirección 172.31.0.0 /18 para el direccionamiento.**

## **CONCLUSIONES**

- <span id="page-30-0"></span>• El uso de protocolos dinámicos de enrutamiento facilitan la implementación de redes porque permite la interconexión de los equipos en redes de gran tamaño sin realizar un número significativo de cambios de manera manual en la configuración de los equipos de red. Esto también permite que las redes se puedan escalar sin una carga de administración elevada.
- Por el contrario, los protocolos de enrutamiento estático no son tan flexibles para el escalamiento y configuración de redes de gran tamaño, debido a que todas las reglas de conexión se deben realizar de forma manual en cada uno de los equipos de red.

# **BIBLIOGRAFÍA**

<span id="page-31-0"></span>SWITCHES Y RUTEADORES

• Disponible en línea (consultado el 15 de Septiembre de 2019): http://www.redes-linux.com/manuales/Tecnologia\_redes/switchesyruteadores.pdf

- CISCO NETWORKING ACADEMY ITESA
- Disponible en línea (consultado el 20 de Noviembre de 2019) https://www.itesa.edu.mx/netacad/introduccion/index.html

INTRUDUCCION A REDES ING. ANIBAL COTO CORTES http://www.ie.itcr.ac.cr/acotoc/CISCO/R&S%20CCNA1/R&S\_CCNA1\_ITN\_Chapter 5\_Ethernet.pdf

https://www.cisco.com/c/es\_mx/support/docs/ip/routing-information-protocolrip/13788-3.html

http://redesdecomputadores.umh.es/red/ip/Divisi%C3%B3n%20en%20subredes% 20ok%20II.htm